## <span id="page-0-4"></span>- **ً جدولة سداد ائتمان** - **مرابحة مثM باستخدام الجداول اRلكترونية**

## **د**. **سامر مظهر قنطقجي أوهاج عمر مؤمنة فاعور دكتوراه في اJحاسبة ماجستير محاسبة وتمويل طالبة ماجستير مصارف إسMمية**

سـألنـي بعض متابعـي كتابـي: فقـه الابتكار المالـي بـين التتبت والتهافت (رابط)، عن أمتْلة توضـح الانتقـال من الفكر التقليدي إلى الهندسة العكسية وصولا للهندسة الابتكارية، ورغم أن الأمثلة في الكتاب عديدة وتحقق الهدف، فقد قمت بصياغة التمرين التالي لبيان ذلك، وزدت عليه تطبيقه على الجداول الالكترونية لبيان مرونة وسهولة ترك الربا والتحول نحو الأدوات الإسلامية.

يتكون قسط سداد تمويل الائتمان؛ سواء أكان على شكل دفعة أم دفعات دورية، من جزئين:

- (۱) أصل المال المقترض.
- (۲) وما أضيف لقيمة السلعة المباعة كربح (في الفكر الإسلامي)، أو كفائدة على المال المقترض (في الفكر التقليدي).

ولإعداد جدول السداد وحساباته باستخدام برامج الجدولة الالكترونية كـ ( Numbers, Excel, Lotus SSPS )'؛ لسهولتها وكثرة انتشارها، لابد من خطوتين: الأولى تحديد معدل الربح، والثانية تحديد الدفعة الشهرية.

<span id="page-0-2"></span><span id="page-0-0"></span>**-۱ §ديد اVعدل:**

المعدل هو نسبة الربح في الفكر الإسلامي، أو نسبة الفائدة الربوية في الفكر التقليدي، وهو لازم لتحديد الحد الأقصى للدفعات الشهرية التي يمكن دفعها؛ أي عدد السنوات التي يمتد عليها الائتمان .

<span id="page-0-3"></span>[۲](#page-0-1) - في الفكر ا8سkمي يستخدم معدل (مقام) ، وطريقة حسابه:

(سعر البيع – سعر التكلفة )<sup>^(۱÷(ن۱+)</sup>). وللمزيد يمكن تحميل كتاب مقام من الرابط، وتحميل تمارين الكتاب من [الرابط](http://kantakji.com/media/176243/mqam_excersises.zip).

- في الفكر التقليدي تستخدم صيغة المعدل RATE في الجداول الالكترونية لحساب المعدل الشهري، كالآتي: *= RATE(Nper, pmt , present value, [future value], [Type])*  تعتبر المتغيرات الأولىي لازمة، والمتغيرات الثلاثة الأخيرة اختيارية، أما الـقيمة المتبقية *Type* فتأخذ الـقيمة

(الواحد) لاستحقاق الدفع مقدماً، والقيمة (صفر) لاستحقاق الدفع نهاية الفترة.

[١](#page-0-2) تراعى حالة الفاصلة أو الفاصلة المنقوطة ضمن الصيغ تبعا لنوع التطبيق المستخدم.

<span id="page-0-1"></span>[٢](#page-0-3) معدل قياس أداء المعاملات المالية الإسلامية وهو أنموذج (أوهاج - قنطقجي).

ويكون شكل صيغة حساب المعدل الشهري RATE حسب المثال كالآتي :  $= RATE(12 * 15, -0.093 %, 1500000)$  $= 0.093%$ أما للحصول على المعدل السنوي؛ فتستخدم الصيغة التالية:  $=(1 + 0.093\%)$ <sup>12-1</sup>  $= 1.115%$ لذلك فللحصول على تمويل بمبلغ ١٥٠٠٠٠٠ على مدى ١٥ عاماً؛ فإن الدفعة الشهرية تبلغ ٩٠٥٣.٥٧، وعندئذ يمكن التفاوض على تمويل بمعدل سنوي يبلغ ١١٠١٪. ٢- تحديد الدفعة الشهرية : تحتسب الدفعات المطلوب سدادها شهرياً، استناداً إلى معدل الإضافة الحتسب على أصل المال، وذلك بطريقة من ثلاث طرق : ( ١ ) سعر الفائدة السائد للقروض الربوية، وتستخدم هذه الطريقة بوصفها الطريقة المستخدمة عند أصحاب الفكر التقليدي. ( ٢ ) فسبة الربح المستهدف من خلال أسعار الظل، وتستخدم هذه الطريقة بوصفها أسلوب محاكاة للطريقة المستخدمة عند أصحاب الفكر التقليدي. (٣) نسبة الربح المستهدف باستخدام (مقام)، وتستخدم هذه الطريقة بوصفها طريقة ابتكارية، تناسب الفكر الإسلامي. ـ تستخدم صيغة الدفعة PMT في الجداول الالكترونية لحساب الدفعة الشهرية، كالآتي : = -PMT(rate, Nper, present value, [future value], [Type]) حيث أن : rate: المعدل. و Length: طول المدة. present value : القيمة الحالية أو التكلفة. future value: القيمة المستقبلية أو القيمة البيعية.  $\frac{1}{2}$ : النوع  $\frac{1}{2}$ إنّ علامة الطرح أمام PMT ضرورية لتعيد الصيغة رقماً سالباً، باعتبارها تدفق نقدي خارج. تعتبر المتغيرات الثلاث الأولى لازمة، والمتغيران الأخيران اختياريان؛ والقيمة الافتراضية للقيمة المتبقية Type تأخذ قيمة الصفر أو الواحد؛ فالقيمة ( الواحد ) إذا كان الدفع مسبقاً، و( الصفر ) إذا كان الدفع بنهاية الفترة .

المعدل كنسبة مئوية سواء أكان نسبة فائدة ربوية أم ربح سائد :

ويكون شكل صيغة حساب الدفعة الشهرية PMT حسب المثال، كالآتي :  $= -PMT((1+0.112\%) \cdot (1/12) - 1.15 \cdot 12.1500000)$  $= -9053.57$ ويستخدم المعدل الشهري RATE في الحساب؛ وعليه تكون عدد الفترات تساوي ١٨٠ شهراً ( ١٥ سنة ١٢ ١ شهراً )، أما الناتج فهو ٩٠٥٣.٥٧ وهو الدفعة الشهرية المسددة على مدى ١٨٠ شهراً . المعدل بنسبة (مقام): تحسب من البيانات المفترضة دون تدخل – وهي قابلة للتعديل عند الحاجة لذلك – . ونسبة ( مقام ) تماثل نتيجة استخدام الصيغة RATE السابقة. وعليه تكون عدد الفترات مساوية لـ ١٨٠ شهراً ( ١٥ سنة ١٢ ١٢ شهراً )، أما القسط الشهري فهو ٩٠٥٣.٥٧ وهو الدفعة الشهرية المسددة على مدى ١٨٠ شهراً. ـ تستخدم صيغة NPER في الجداول الالكترونية لتحديد عدد الدفعات الشهرية، كالآتي : = NPER(rate, pmt, present value, [future value], [Type]) تعتبر المتغيرات الأولى لازمة، والمتغيران الأخيران اختياريان، أما القيمة المتبقية Type فتأخذ القيمة ( الواحد ) لاستحقاق الدفع مقدماً، والقيمة (صفر) لاستحقاق الدفع نهاية الفترة. ويكون شكل صيغة حساب عدد الدفعات الشهرية NPER حسب المثال كالآتي : =  $NPER((1+1.115%)^(1/12)-1,-9053.57,1500000)$  $= 179.92$ – تُستخدم الصيغة التالية لتحويل عدد أشهر السداد إلى عدد سنوات سداد الائتمان :  $= 179.92/12$  $= 14.99$ أي لـلحصول عـلي تمـويـل ١٥٠٠٠٠٠، بمـعدل سـنوي ١٠١.١١٪ ودفـع ٩٠٥٣.٥٧ شهـريـاً؛ فـيجب سـداد المستحقات لمدة ١٨٠ شهرا. ـ تستخدم الصيغتان PPMT وIPMT في الجداول الالكترونية لحساب حصة القسط الشهري من المبلغ الأساسي، وحصته من الربح في الفكر الإسلامي ( أو الفائدة الربوية في الفكر التقليدي )، كالآتي : = -PPMT(rate, Nper, length, present value, [future value], [Type]) = -IPMT (rate, Nper, length, present value, [future value], [Type]) تعتبر المتغيرات نفسها في صيغة PMT المبينة سابقاً، باستثناء Nper التي يتم إضافتها لإظهار الفترة التي يتم تقسيم التمويل على أساسها، مع الأخذ بالاعتبار أصل التمويل وإضافاته. ويكون شكل صيغة حساب حصة القسط الشهري من المبلغ الأساسي PPMT وحصة القسط الشهري من الإضافات IPMT حسب المثال كالآتي :  $= -PPMT(0.093\%, 1.15*12.1500000)$ 

To Index..

النهاية .

 $= -7659.66$ 

## $= -IPMT(0.093\%, 1.15*12.1500000)$  $= -1393.91$

ومجموعهما هو نفسه القسط الشهري؛ أي: ٧٦٥٩.٦٦ + ٧٦٥٩.٩٧ = ٥٧ .٩٠٥٣. ، ويفيد هذا التحليل متخذي القرار في أغراض محددة .

– تستخدم الصيغتان CUMPRINC وCUMIPMT في الجداول الالكترونية لحساب أصل التمويل المتراكم وربحه المتراكم بين فترتين محددتين، كالآتي :

= -CUMPRINC(rate, length, principal, start date, end date, Type) = -CUMIPMT(rate, length, principal, start\_date, end\_date, Type) يعتبر المتغيران الأوليان لازمين، ويحدد المتغيران "تاريخ البدء" و"تاريخ الانتهاء" فترة البداية المراد تحليلها وفترة

ويكون شكل صيغة أصل التمويل المتراكم CUMPRINC وصيغة الإضافات المتراكمة CUMIPMT حسب المثال بين الشهر ( ١ ) والشهر ( ١٢ ) كالآتي :

 $=$  -CUMPRINC((1+1.115%)^(1/12)-1,15\*12,1500000,1,12,0)  $= -92424.83$ 

 $=$  -CUMIPMT((1+1.115%)^(1/12)-1,15\*12,1500000,1,12,0)

 $= -16173.01$ 

ومجموعهما هو نفسه هو مجموع الأقساط الشهرية بين الفترتين المحددتين، ويفيد هذا التحليل متخذو القرار في أغراض محددة؛ فنتيجة تراكم الفترات التي تم تحليلها من شهر ( ١ ) إلى شهر ( ١٢ ) – بغض النظر عن العام –، تتألف من ٩٢٤٢٤. ٨٣ كمبلغ أصلي متراكم و٢٠١٧٣.٠١ كربح تراكمي بين الفترتين.

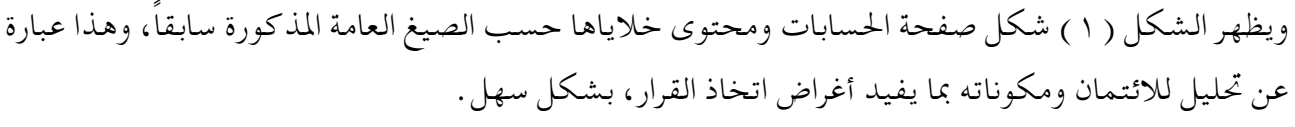

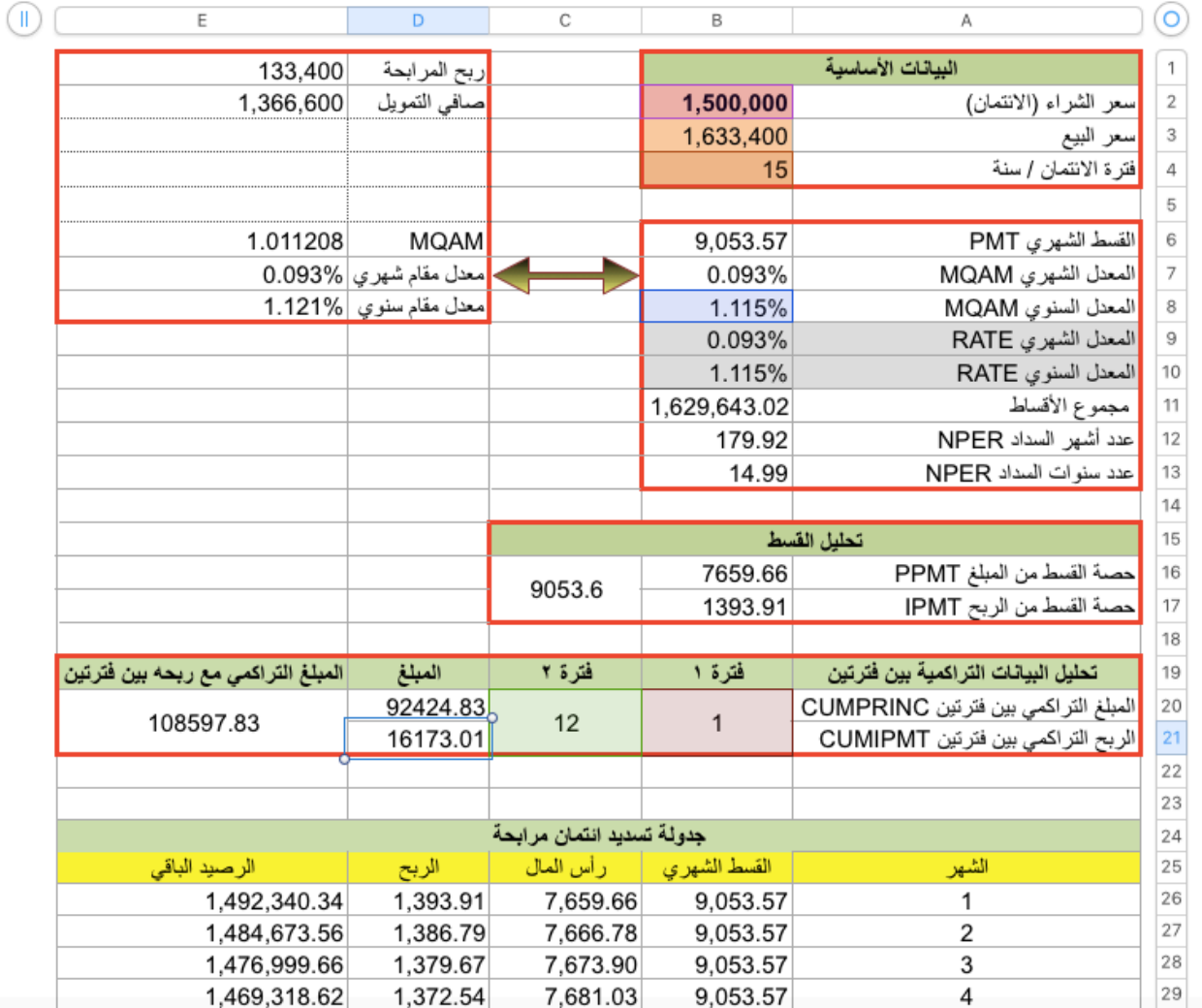

الشكل (۱) شكل صفحة الحسابات ومحتوى خلاياها

إعداد جدول السداد :

بعدما تم تحديد مبلغ التمويل والمعدل السنوي والدفعة الشهرية الواجب سدادها، يمكن إعداد جدول السداد بسهولة باستخدام برامج الجدولة الالكترونية . وعليه تكون مكونات الجدول الواضح في الشكل ( ٢ )؛ كالآتي :

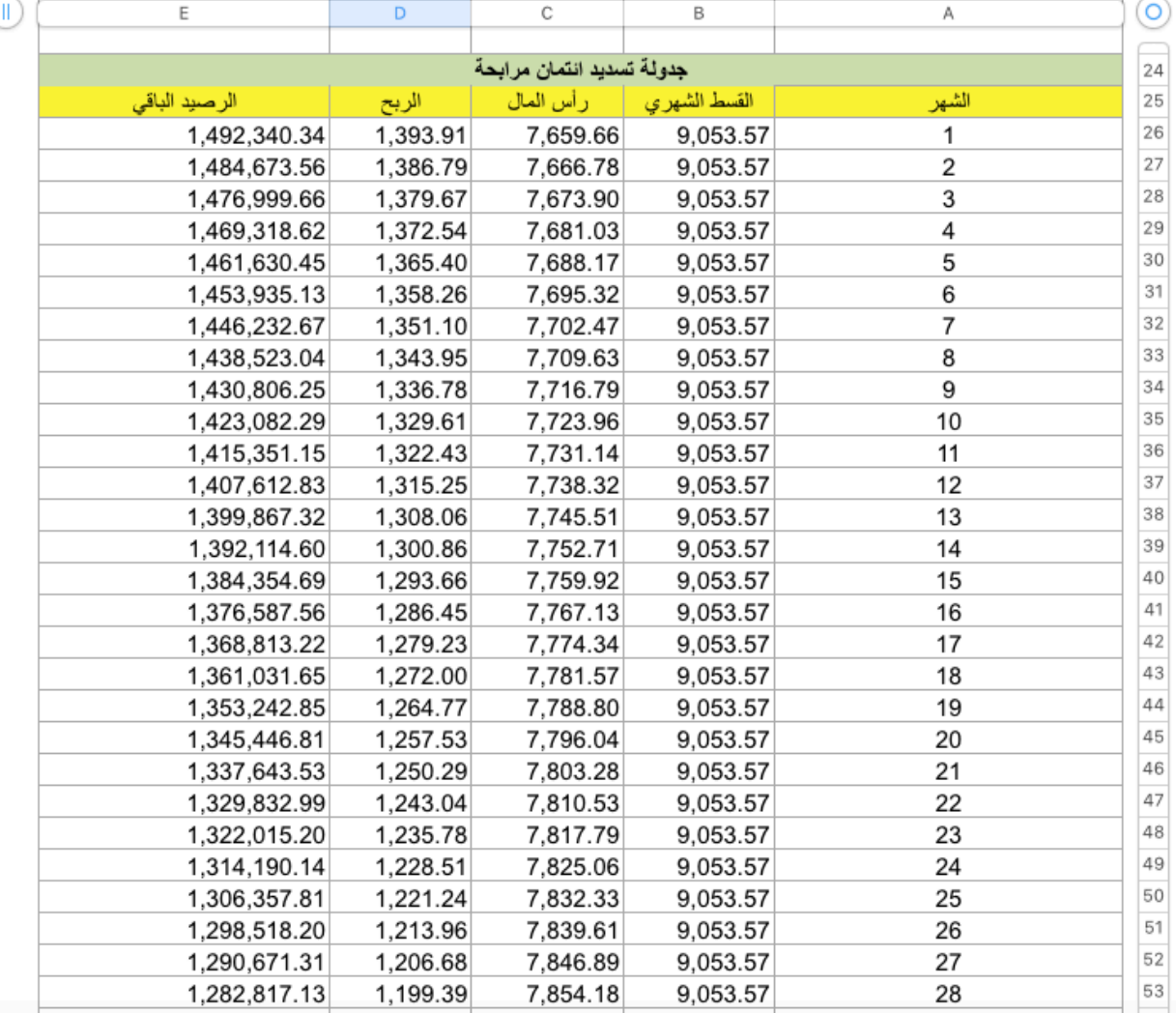

الشكل (٢) مكونات جدول السداد

العمود الأول (A) : يتم فيه إدخال الرقم ( ١ ) للدلالة على الفترة الأولى، ثم يتم سحب الخلية للأسفل. وفي حالتنا، نحتاج إلى ١٨٠ فترة لسداد ائتمان مدته ( ١٥ سنة ١٢ ثمهراً ). العمود الثاني ( B ) : هو المبلغ الشهري الذي سيسدد شهرياً، وهو ثابت على كامل جدول السداد . وتستخدم صيغة PMT لحسابه في خلية الفترة الأولى، ثم يتم سحب الخلية للأسفل لتتمة حسابات كامل الفترة . العمود الثالث ( C ) : هو أصل القرض الذي سيسدد شهرياً . وتستخدم صيغة PPMT لحسابه؛ فعلى سبيل المثال، في الفترة ( ٤٠ )، سيتم سداد مبلغ ٧٦٥٩.٦٦ من أصل المبلغ الإجمالي الشهري البالغ ٩٠٥٣.٦، ويتم سحب الخلية للأسفل لتتمة حسابات كامل الفترة.

العمود الرابع ( D ) : هو الإضافة؛ أي الربح في الفكر الإسلامي، أو الفائدة في الفكر التقليدي، والتي يحسب بها المبلغ الأصلي المدفوع على المبلغ الشهري الواجب دفعه، تستخدم الصيغة IPMT لحسابه، ويتم سحب الخلية للأسفل لتتمة حسابات كامل الفترة.

العمود الخامس ( E ) : هـو المبلغ المتبقى للسـداد؛ فعلى سبيل المثال، بـعد الـدفعة ( ٤٠ )، سـيتعين دفع مبلغ ٨٣٩٩٤.٦٩، وتستخدم الصيغتين CUMPRINC و CUMPRINC للحساب، ويتم سحب الخلية للأسفل لتتمة حسابات كامل الفترة.

## <span id="page-6-5"></span><span id="page-6-4"></span><span id="page-6-3"></span>النتائج :

تم استخدام المثال نفسه في الحالات الثلاث الموصوفة، وخلصت الحلول إلى النتائج نفسها، باستخدام الصيغ نفسها، باستثناء (مقام) محل صيغة RATE . وعليه:

- ١ . يوضح الجدول ( جدولة سداد بمعدل فائدة محدد ) ١، كيف تحتسب بيانات إقراض محدد بفائدة محددة ولزمن محدد؛ باستخدام سعر فائدة سائد .
- ٢ . يوضح الجدول ( جدولة سداد بمعدل ربح محدد ٢، كيف تحتسب بيانات ائتمان محدد بنسبة ربح محددة على أساس نسبة مفترضة أو على أساس أسعار الظل . وتمثل حالة هندسة عكسية تعتمد محاكاة ( جدولة سداد بمعدل فائدة محدد ).
- ٣. يوضح الجدول ( جدولة سداد بمعدل مقام)٢، كيف تحتسب بيانات ائتمان محدد بنسبة ربح محسوبة باستخدام (مقام) . وتمثل حالة هندسة ابتكارية .
- ٤ . يلاحظ استخدام توابع الجداول الالكترونية في الحالات الثلاث بشكل سهل، وبالتالي فهي تحقق الغرض لجميع المستخدمين سواء أكانوا من أصحاب الرؤى التقليدية أم الإسلامية .
- ٥ . أثبتت الطرق الثلاثة صلاحية (مقام ) بوصفه معيار قياس أداء المعاملات المالية الإسلامية دون الحاجة لأي مؤشر ربوي، مما يوجب على المؤسسات المالية ألإسلامية استخدامه وتجنب أي مؤشر ربوي لكفايته . ولحسابه تم تحديد تكلفة البيع وسعر بيعه باعتبار الأول تدفق نقدي خارج والثانبي تدفق نقدي داخل، وبلغت قيمة (مقام) ١.٠١١٢ بينما بلغت قيمة المعدل في الحسابات الربوية ١.١١٥. أما طريقة حسابه فهي: ( سعر البيع – سعر التكلفة ) ( ١÷( ١٠-١١)) ، أي: ( ١٥٠٠٠٠٠-١٥٠١) ١/ ١٠١\*١/ ١٠١٣١) = ١.٠١١ ولـلوصـول إلـي النسـبة يسـتبعد الـواحـد لـتكون  $.7.1.11$

<span id="page-6-0"></span><sup>&#</sup>x27; انظر ملف الاكسل المرفق، الخلايا البرتقالية متغيرة، يمكن تغييرها وغيرها يكون حسابات تلقائية.

<span id="page-6-2"></span><span id="page-6-1"></span>٢ انظر ملف الاكسل المرفق، الخلايا البرتقالية متغيرة، يمكن تغييرها وغيرها يكون حسابات تلقائية.

<sup>ّ&</sup>quot; انظر ملف الاكسل المرفق، الخلايا البرتقالية متغيرة، يمكن تغييرها وغيرها يكون حسابات تلقائية.

لذلك يمكن استخدام صيغة RATE كما في الخلية B9 من الجدول ( جدولة سداد بمعدل مقام ) أو استخدام تابع مقام كما في الخلية B7 من نفس الجدول. ٦ . تمت تصفية وسداد التمويل كاملا بانتهاء المدة المحسوبة .

**ملاحظة**: لتحميل ملف الاكسل الذي يحتوي المثال الموصوف رابط. يلاحظ أن الخلايا البرتقالية هي ما يمكن تعديله، وباقي الخلايا تنتج تلقائيا. ويجب تعديل طول فترة جدول الحساب.